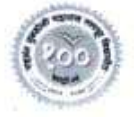

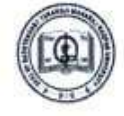

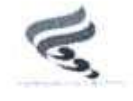

## राष्ट्रसंत तुकडोजी महाराज नागपूर विद्यापीठ

(सेंट्रल प्रोव्हिन्सेस शासन, शिक्षण विभागाची अधिसूचना कमांक ५१३ दिनांक १ ऑगष्ट १९२३ द्वारा स्थापित व महाराष्ट् सार्वजनिक विद्यापीठ अधिनियम, २०१६ (सन २०१७ चा महाराष्ट्र अधिनियम क.६) द्वारा संचालीत राज्य विद्यापीठ) (संचालक, परीक्षा व मूल्यमापन मंडळ कार्यालय)

परीक्षा भवन, एल आय टी परिसर, अमरावती रोड, नागपूर-33

क, रातमनावि/प.व मृ.मं./२३/६६७

१० आंगास्ट २०२३ दिनाक :

# परिपत्रक

यापूर्वीचे परिपत्रक कमांक रातुमनावि/प. व मू.मं./२३/६०६, दिनांक २९.३.२०२३ व रातमनावि/प. व मू.मं./२३/६४२, दिनांक १८.६.२०२३ वाचा

विद्यापीठ परिक्षेत्रातील सर्व संलग्नित, संचालीत विभाग/ महाविद्यालये, स्वायत्त महाविद्यालये प्राचार्य/ विभागप्रमुख व NAD Co-ordinator यांना सुचित करण्यात येते की, यापूर्वी विद्यापीठामार्फत निर्गमित केलेले परिपत्रक कमांक रातुमनावि/प.व मू.मं./२२/५३६, दिनांक ८ डिसेंबर २०२२ व उप सचिव, उच्च व तंत्रशिक्षण विभाग, महाराष्ट्र शासन यांचे पत्र कमांक एनईपी- २०२२/प्र.क. ०९/विशि-३, दिनांक ६ जुन २०२३ च्या अनुषंगाने ABC ID Registration ची कार्यवाही घेण्याबाबत कळविण्यात आले होते. तद्नंतर विद्यार्थ्यांच्या ABC ID Registration बाबत घेतलेल्या कार्यवाहीचा अहवाल घेण्याकरीता सर्व विद्यापीठाच्या प्रतिनिधींची बैठक दिनांक १७.३.२०२३ ला महाराष्ट्र राज्याचे उच्च व तंत्रशिक्षण विभागामार्फत घेण्यात आली होती.

या बैठकौतील निर्णयानुसार महाराष्ट्र राज्याचे उच्च व तंत्रशिक्षण विभागाचे उपसचिव यांचे पत्र क. MISC-2021/C.R.-220/UE-3, dated 24th March 2023 च्या अनुषंगाने विद्यार्थ्यांचे ABC ID Registration दिनांक १५ एप्रिल २०२३ पर्यंत 100%े पूर्ण करावयाची आहे. तेव्हा या अनुषंगाने विद्यापीठ परिक्षेत्रातील सर्व संलग्नित, संचालीत विभाग/ महाविद्यालये, स्वायत्त महाविद्यालये प्राचार्य/ विभागप्रमुख व NAD Co-ordinator यांना सुचित करण्यात येते की, दिनांक १५ एप्रिल २०२३ पर्यंत आपल्या महाविद्यालयातील/ विभागातील विद्यार्थ्यांचे ABC ID Registration करुन घ्यावयाचे होते.

ही नोंदणी महाविद्यालयामार्फत abc.gov.in या संकेतस्थळावर तसेच Digilocker द्वारे सुध्दा करता येते. सदर ABC ID Registration झाल्याशिवाय आगामी होणा-या विद्यापीठाच्या सर्व परीक्षेमध्ये विद्यार्थ्यांना परीक्षा आवेदनपत्र सादर करतांना उपरोक्त ABC ID अनिवार्य राहील. त्याशिवाय परीक्षा आवेदनपत्र स्विकारल्या जाणार नाही याची नोंद घ्यावी.

यापूर्वीच्या सत्रातील ज्या विद्यार्थ्यांनी सदर बाबीची नोंदणी केलेली नाही अशा विद्यार्थ्यांनी दिनांक १६ ऑगष्ट २०२३ पूर्वी करणे अनिवार्य आहे. त्याचप्रमाणे सत्र २०२३-२०२४ मध्ये जे विद्यार्थी प्रवेश घेतील त्यांनी सदर बाबीची नोंदणी परीक्षा आवेदनपत्र सादर करण्यापूर्वी दिनांक ३१ ऑगष्ट २०२३ पर्यंत पर्ण करावी.

**BLOTTLOD** 

(डॉ. प्रफुल्ल साबळे) संचालक परीक्षा व मूल्यमापन मंडळ

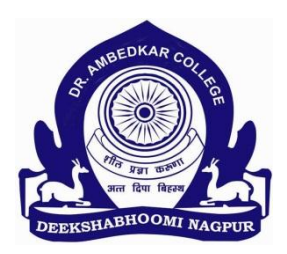

### **DR. AMBEDKAR COLLEGE DEEKSHABHOOMI, NAGPUR**

**---------------------------------**

### **METHOD-1**

#### **STEPS TO CREATE ABC ID:**

#### **MANDATORY REQUIREMENT: LINKING OF AADHAR CARD AND MOBILE NUMBER**

- 1. Open a Digilocker account first. (You cannot create an ABC ID without a Digilocker Account).
- 2. Go to<https://www.abc.gov.in/login.php>
- 3. Go to my account>>>Student
- 4. Sign In to your account via DigiLocker using Mobile /Username / Others
- 5. Tick both options :  $\Box$  PIN less authentication  $\Box$  I consent to [terms of use.](https://meripehchaan.gov.in/welcome/terms)
- 6. Sing in with OTP received on your registered mobile number.
- 7. Verify your email>>separate OTP is received on e-mail address>check your mail.
- *8. Choose OTHERS if it shows 'already registered'>login with AADHAR NUMBER and follow the steps.*
- 9. **I am a student at**\_\_\_\_\_The Rashtrasant Tukadoji Maharaj Nagpur University (You don't find Rashtrasant Tukadoji Maharaj Nagpur University (Prefix THE before the name of the university)
- 10.Select **'Admission Year'- 2023** for which you are enrolling.
- 11.**'Identity Type'**\_Student\_and submit
- 12.YOUR ABC ID is created>>proceed to DASHBORD to get your digital ABC CARD. (Name of the College is not required\_it is not also featured on the online process\_only names of universities are shown) --------------------------------------------

### **METHOD-2**

- $\triangleright$  If you have a digilocker account already with you… go to [https://www.digilocker.gov.in](https://www.digilocker.gov.in/) >>>choose ABC ID CARD. It automatically displays name, date of birth and gender of the digilocker account holder.
- Institution Type>>.(Select University) >>>>Institution Name: (The Rashtrasant Tukadoji Maharaj Nagpur University)
- Tick >>Consent
- Click on GET DOCUMENT>>> ABC ID (digitally signed) is shown with a Green Tick.

-------------------------